#### **Application process for AIBE-VIII with Screenshots**

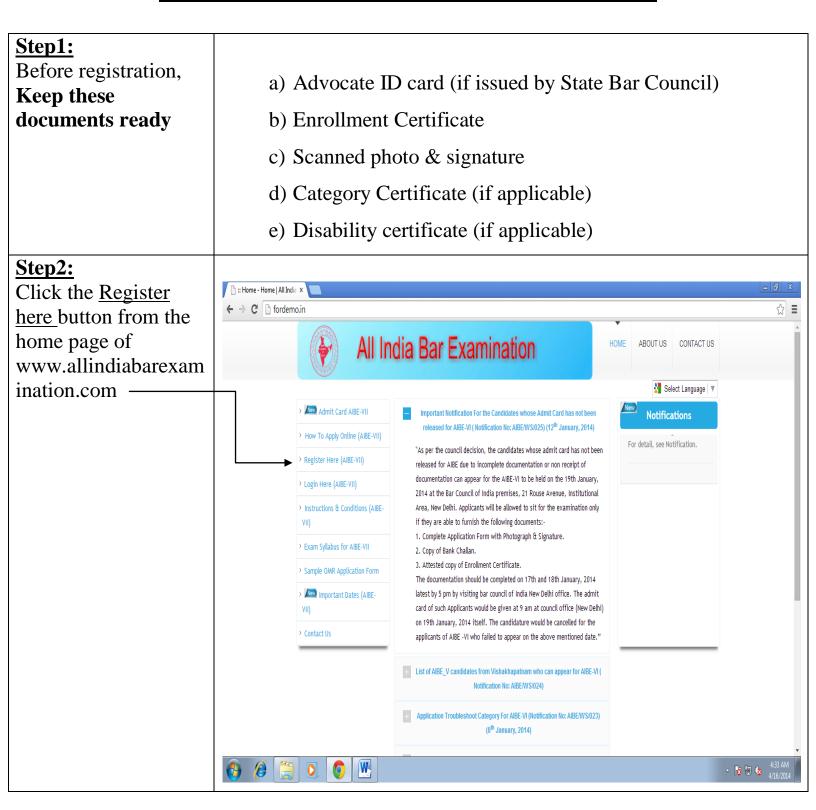

# **Step3:**

Fill Registration Form on website, upload your documents and after completion press 'Save Button' on last page. After that Registration Number & Password is generated and shall be send to your mobile & e- mail ID. Put your Enrollment number with State Code as per your Enrollment Certificate.

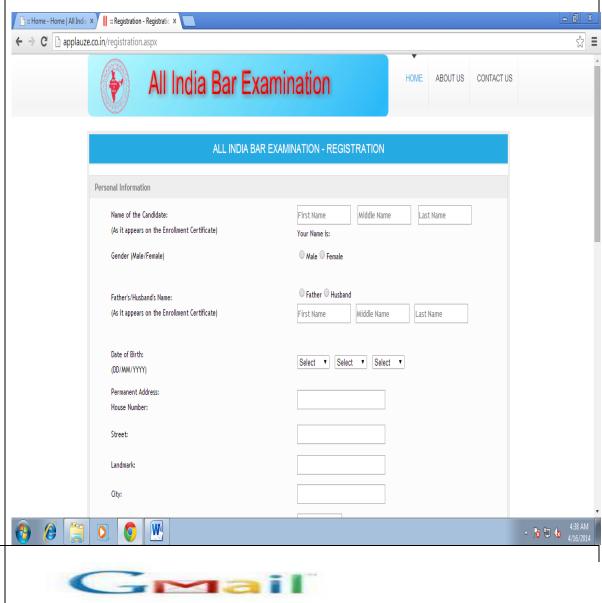

## Step4:

After submission, check your email ID for registration number & password.

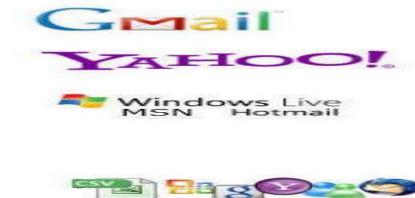

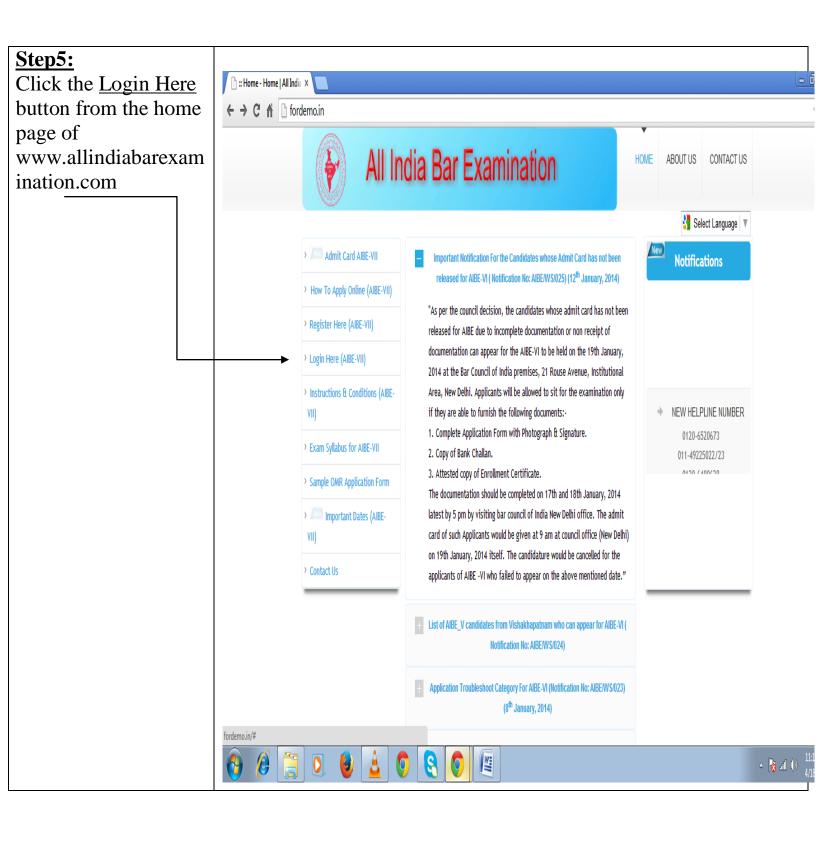

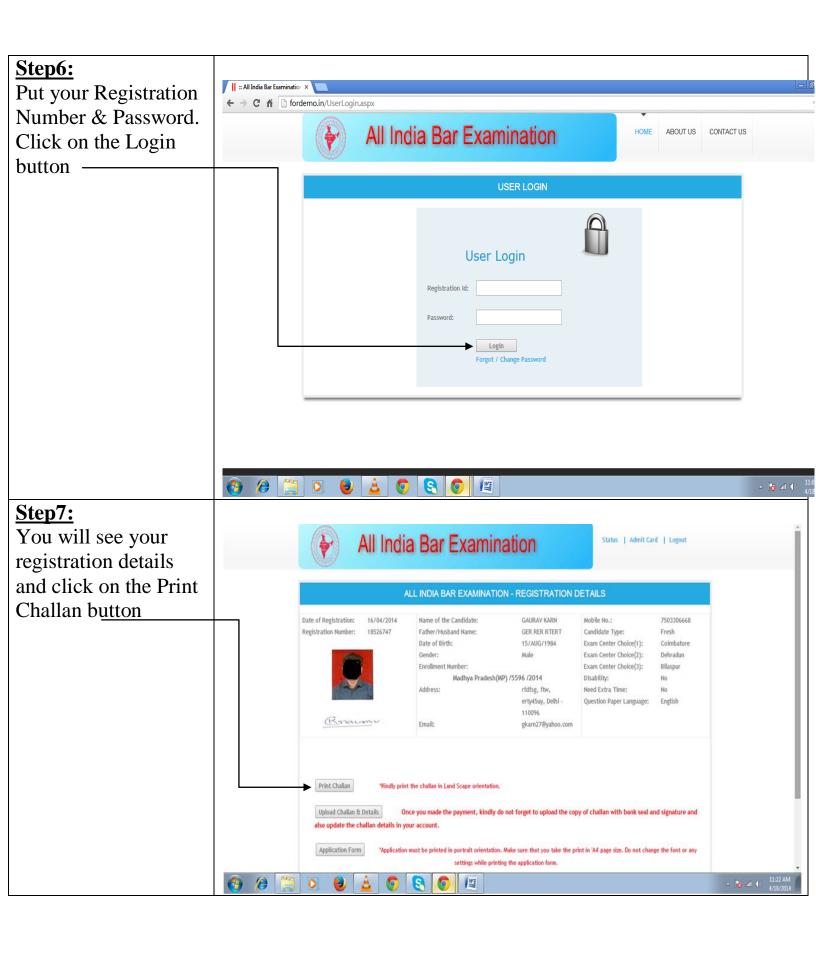

#### Step8:

After clicking on the Print Challan button, take a print of the challan (Ctrl+P)

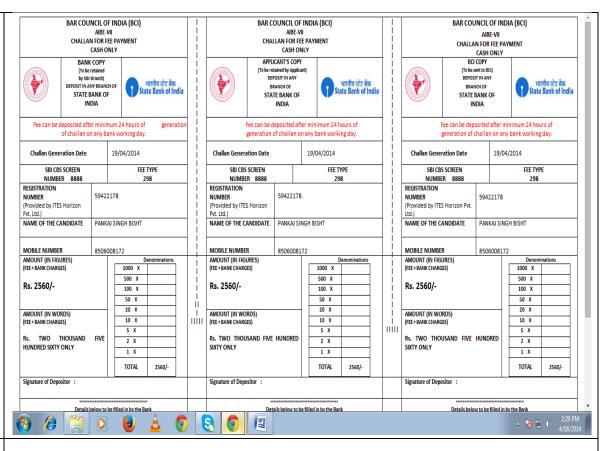

# Step9:

After 24 hrs. of registration, go to any branch of SBI to make payment with the printed copy of challan.

(Mode of payment should be SBI Bank Challan only. No other mode of payment would be acceptable.)

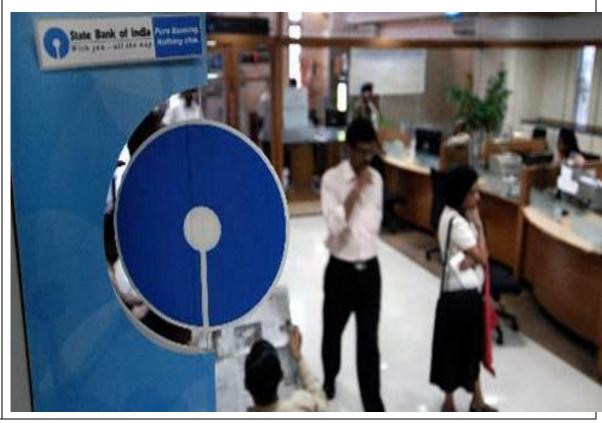

### **Step10:**

Make payment in the bank. Retain sealed & signed Candidate copy of challan with you.

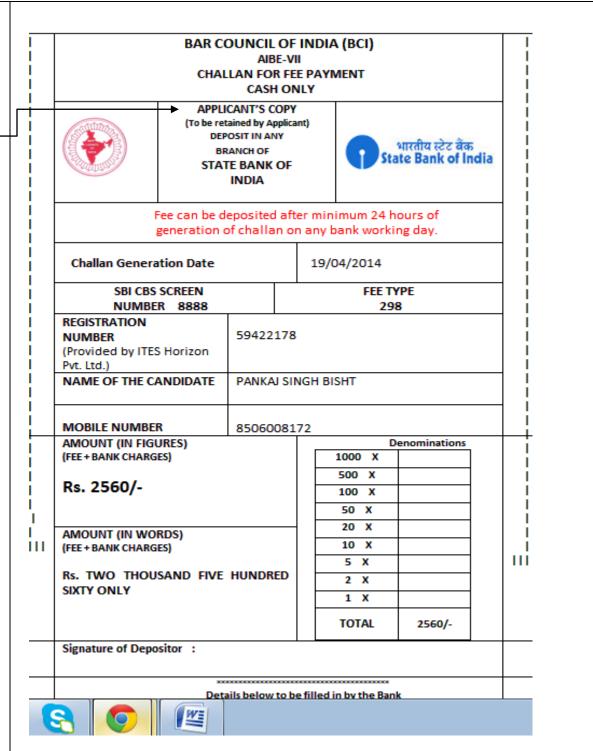

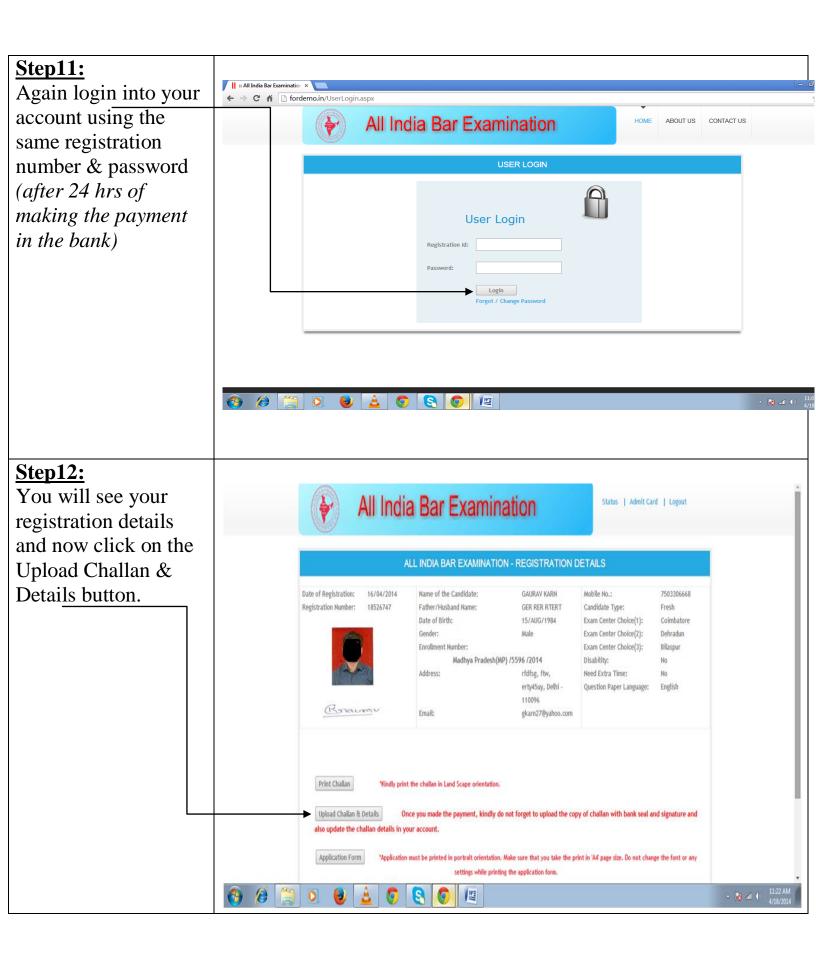

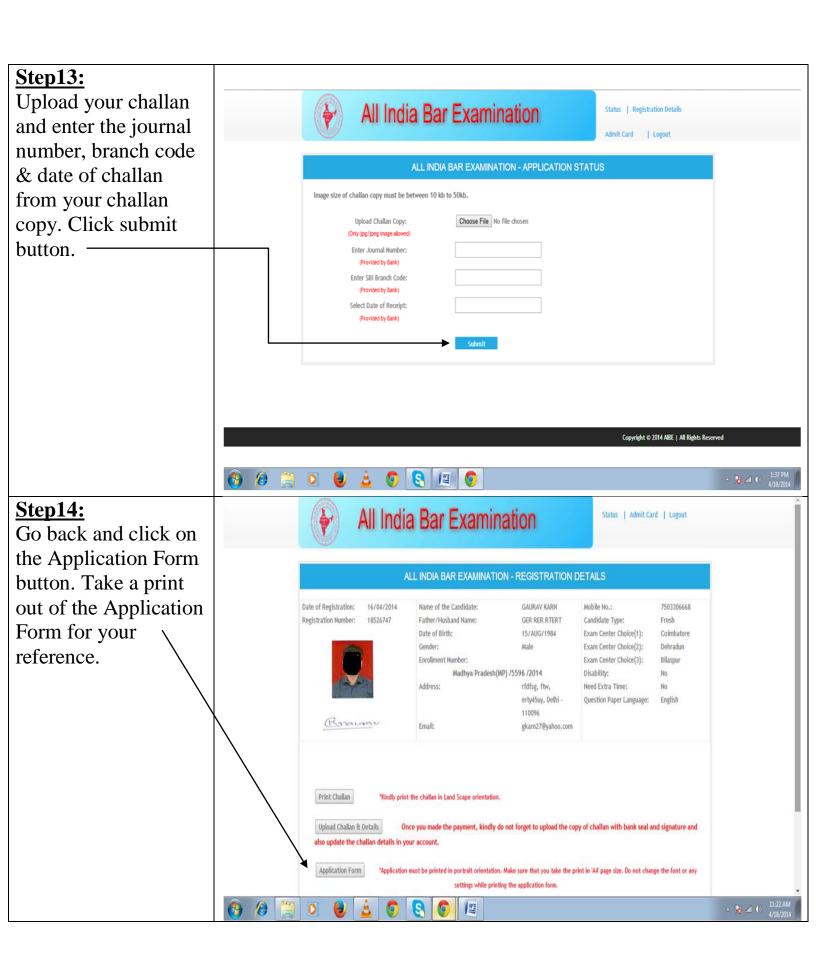

#### **Step15:**

Your application form will appear as:

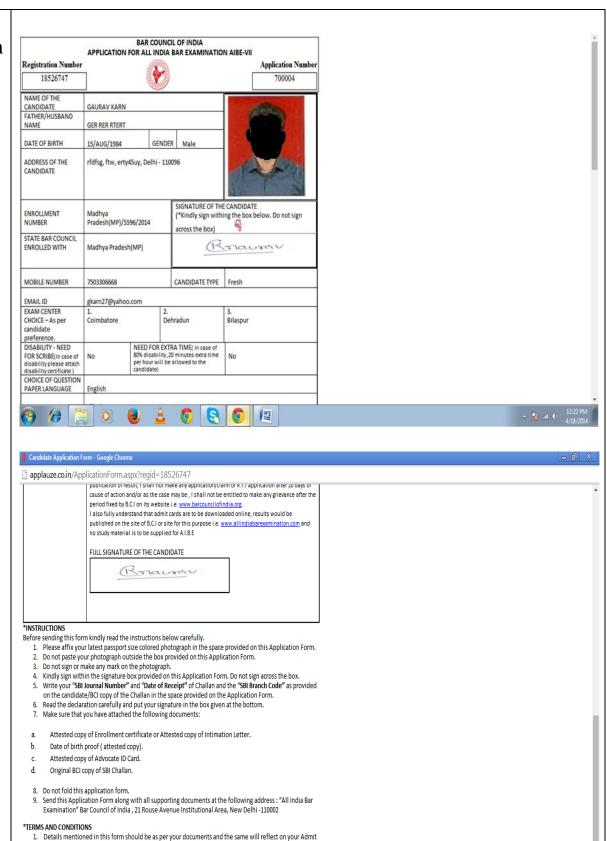

The last date of receiving the Application Form at Bar Council of India Office is 23<sup>rd</sup> December, 2013 latest

Applications Forms received after the due date i.e. 23<sup>rd</sup>December, 2013 will be rejected out rightly.

by 5.00 PM through Speed Post/Registered Post/Courier.

# **Step 16:**

Check your details, photograph & signature on the application form. If there is any error or incomplete form, kindly contact on the helpline numbers or send your query via email.

Helpline numbers: 011-49225022/23 0120-4217086

Email id: aibe.bci@gmail.com

• Do not send the hard copy of application form or other documents in Bar Council of India.